## Outlook 2007 PhAIS Categories

We have a tool which will add the PhAIS categories into each physician profile (Ask Helen/Kerrie)

To use the Categories: Create/edit a calendar event and click 'Categorize'

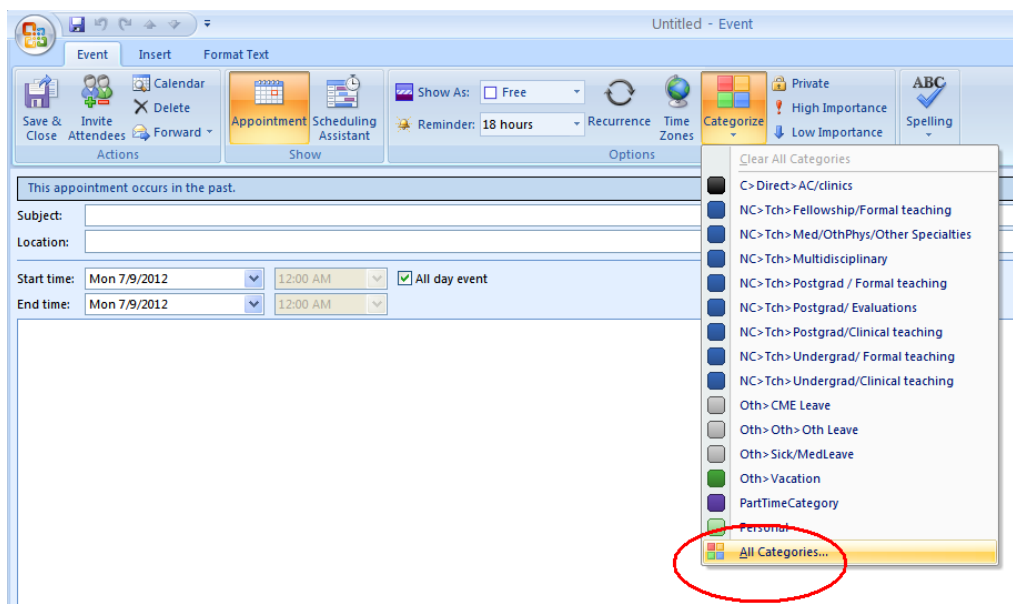

The most recently used categories appear at the top – click at bottom to see 'All Categories' to give screen below.

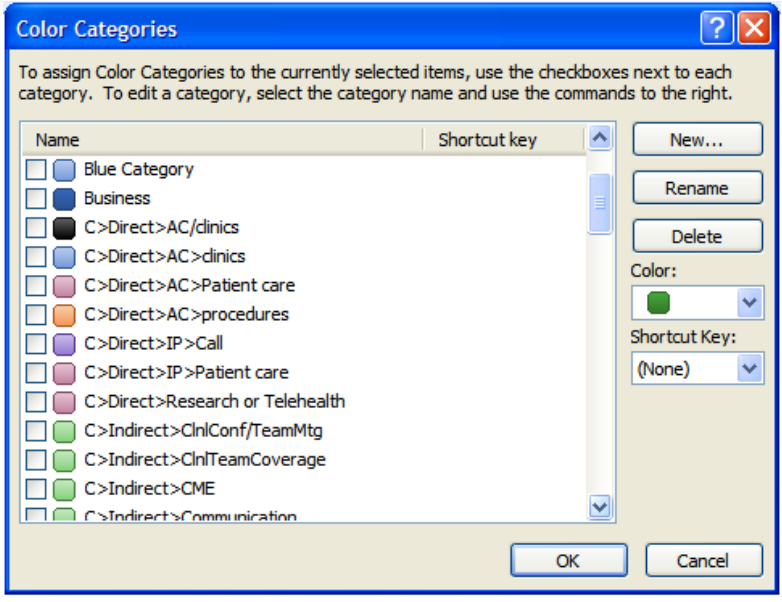

Note:

- Default categories eg 'Blue Category' can be renamed for use or deleted.
- A PhAIS category is actually identified as one starting with "C>" or "NC>" or "Oth>" or "FHA>" additional personal categories should not start with these.
- Deleting a category which is in use (by an event) will retain it but be marked 'not in master category list'.
- Only unused categories will fully delete.
- Most of the reincarnated categories could be removed by archiving items prior to Jan 2011 just like you archive emails (to a .pst file on physician U drive).
- **The black categories are retired PhAIS categories and should not be used.**

The following are the valid PhAIS categories with colour coding

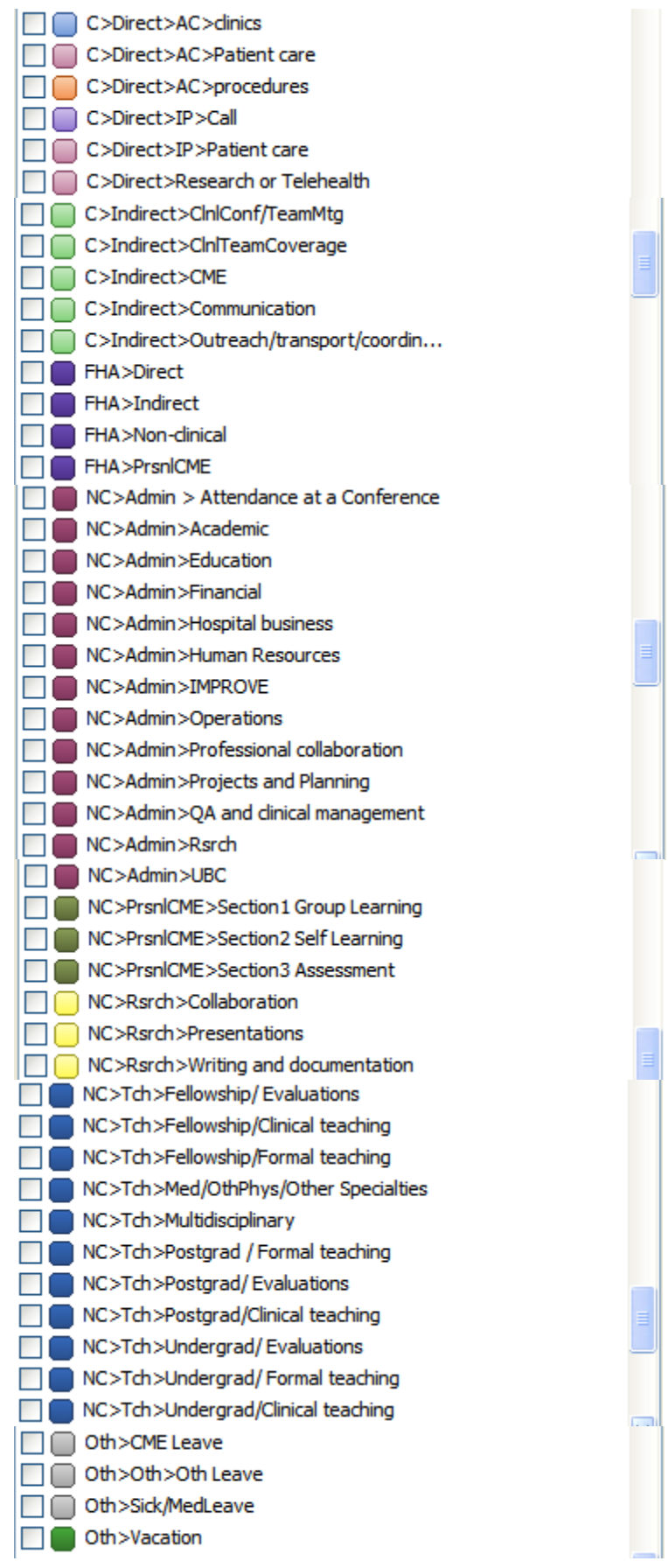